# **webMethods API Gateway 10.5 Readme**

# **October 2019**

This file contains important information you must read before using webMethods API Gateway 10.5. You can find system requirements, user documentation, and installation and upgrade instructions on the [Documentation website](http://documentation.softwareag.com/) or the [TECHcommunity website.](http://techcommunity.softwareag.com/) At those locations, you can also find suite-related security and globalization information.

Included in this file is information about functionality that has been added, removed, deprecated, or changed for this product. Deprecated functionality continues to work and is supported by Software AG, but may be removed in a future release. Software AG recommends against using deprecated functionality in new projects.

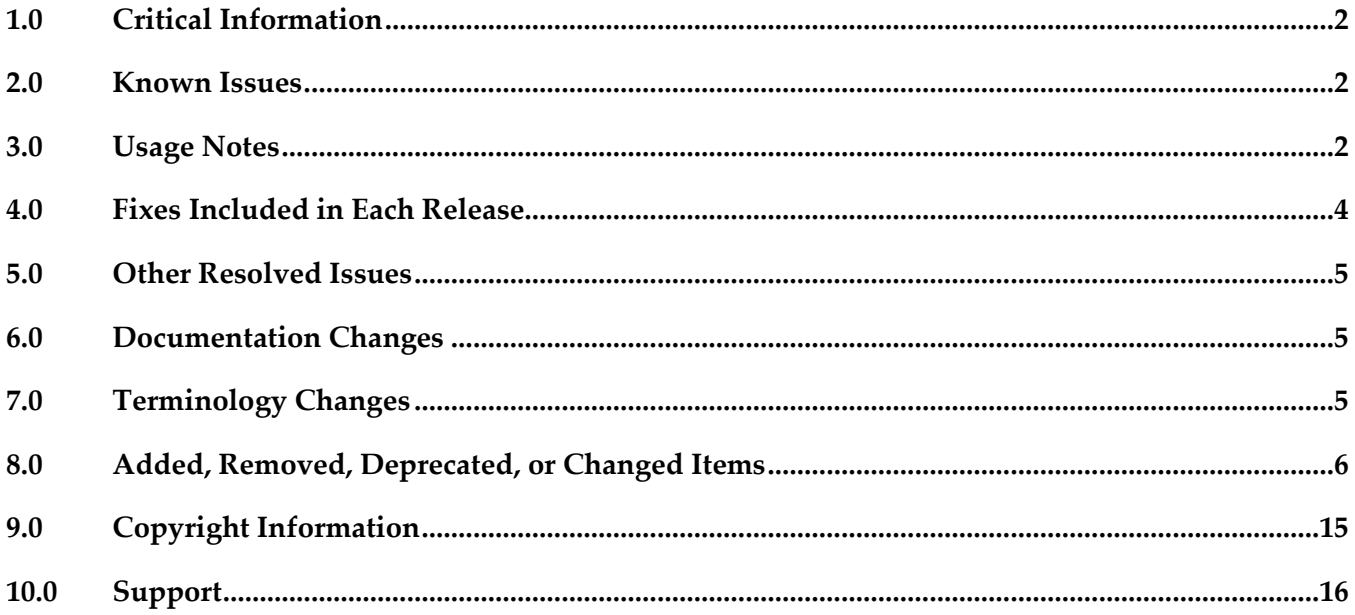

# <span id="page-1-0"></span>**1.0 Critical Information**

This section lists any critical issues for the current release that were known when this readme was published. For critical information found later, go to the Knowledge Center on the [Empower website.](https://empower.softwareag.com/)

### <span id="page-1-1"></span>**2.0 Known Issues**

This section lists any issues for the current release that were known when this readme was published. For known issues found later, go to the Knowledge Center on the **Empower website**.

YAI-7189

API associated with a package is allowed to be deleted.

An API, which is associated with a package, is deleted and imported again using export archive of the API, the association of API and Package is created automatically.

PIE-53165

Registration port cannot be updated.

API Gateway port update returns with an empty message box. In addition, the ports are removed and not visible in the API Gateway user interface.

YAI-13095

Passman data is not migrated to 10.5

Migration of older versions of API Gateway to 10.5 version of API Gateway is incomplete if passman data is part of migration.

YAI-13084

Backup of data is not processed

Data backup command is not adhered. However, to workaround this issue and get the backup, create the index "gateway\_default\_dummypolicyaction" in Elasticsearch.

YAI-12255

Primary port is deleted with REST call.

Port marked as primary should not be allowed to be deleted. The primary port is not allowed to be deleted form UI. However, the primary port can be deleted using a REST API call.

### <span id="page-1-2"></span>**3.0 Usage Notes**

This section provides any additional information you need to work with the current release of this product.

- Before using API Gateway, consider the following points:
	- API Gateway package in Integration Server cannot co-exist with the WmMediator or WmCloudStreams packages. WmMediator and WmCloudStreams packages must be disabled

for API Gateway to function properly.

- webMethods API Gateway combines current webMethods Enterprise Gateway and webMethods Mediator capabilities in a single product. API Gateway offers the same capabilities within a simplified architecture. It also removes the dependency on CentraSite for API definition and policy definition.
- API Gateway comes in two editions. The Standard edition allows users to define threat protection policies, and provides analytics for threat protection use cases. Typically Standard editions are deployed in DMZ. Full edition supports all use cases of Standard edition, supports managing APIs, consumer

applications, API-level policies, and managing API packages and plans.

- When API Gateway and API Gateway Data Store are already running and IP address is changed, connection between API Gateway and the Data Store is lost. Restart the API Gateway Data Store to reconnect to API Gateway.
- API Gateway uses the pub.client:http IS service to invoke HTTP based services.
	- An Integration Server property 'watt.net.http401.throwException' allows the pub.client:http service to throw NetException for a 401 Unauthorized response from native service. This property was by default set to 'true' in Integration Server (in the Integration Server Administrator, go to Settings > Extended link). As a result, the response from API Gateway did not include the native service response body in case of 401 responses from native service. Beginning with API Gateway version 10.3, the watt.net.http401.throwException property is by default set to 'false' in Integration Server. Now, the pub.client:http service will not throw a NetException for 401 unauthorized responses from the native service. API Gateway will receive the 401 response body and send the native API provider's fault content (if available) to the application if the Send native provider fault option is enabled in API Gateway (in the API Gateway user interface, go to Username > Administration > General > API fault).
	- An Integration Server property 'watt.net.http501-599.throwException' allows the pub.client:http service to throw NetException for a HTTP response status code that varies from 501 to 599 from native service. This property was by default set to 'true' in Integration Server (in the Integration Server Administrator, go to Settings > Extended link). As a result, the response from API Gateway did not include the native service response body in case of 501 to 599 responses from native service. Beginning with API Gateway version 10.3, the 'watt.net.http501-599.throwException' property is by default set to 'false' in Integration Server. Now, the pub.client:http service will not throw a NetException for HTTP 501 to 599 responses from the native service. API Gateway will receive the 501 to 599 response body and send the native API provider's fault content (if available) to the application if the Send native provider fault option is enabled in API Gateway (in the API Gateway user interface, go to Username > Administration > General > API fault).

 **Note:** These configuration changes may negatively impact any webMethods product instance which is installed with an instance of Integration Server on which API Gateway is running. Software AG

<span id="page-3-0"></span>recommends that you use an instance of Integration Server dedicated for API Gateway.

## **4.0 Fixes Included in Each Release**

This section lists the latest fix level that has been included in each release for each product component. A release is listed in this section only if changes occurred in that release. Go to the Knowledge Center on the [Empower website](https://empower.softwareag.com/) for detailed information about fixes.

### *Release 10.4*

**•** YAI\_10.4\_Fix3

### *Release 10.3*

**•** YAI\_10.3\_Fix10

### *Release 10.2*

**•** YAI\_10.2\_Fix5

#### *Release 10.1*

**•** YAI\_10.1\_Fix20

#### *Release 10.0*

**•** YAI 10.0 Fix9

#### *Release 9.12*

**•** YAI\_9.12\_Fix9

## <span id="page-4-0"></span>**5.0 Other Resolved Issues**

This section lists the issues that were resolved in each release but were not part of the fixes listed in the previous section. A release is listed in this section only if changes occurred in that release.

## <span id="page-4-1"></span>**6.0 Documentation Changes**

This section describes significant changes to the documentation, such as the addition, relocation, or removal of product guides, online help, chapters, or other major content. A release is listed in this section only if changes occurred in that release.

### *Release 10.3*

The following artifacts have been introduced for API Gateway 10.3:

webMethods API Gateway WebHelp: This is single HTML output that contains all the PDFs available for API Gateway on Empower.

### *Release 10.0*

The following artifacts have been introduced for API Gateway 10.0:

webMethods API Gateway Quick Start Guide: This is single page PDF output that gives an overview of setting up API Gateway.

### *Release 9.12*

The following artifacts have been introduced for API Gateway 9.12:

- webMethods API Gateway Online Help
- webMethods API Gateway User's Guide: This guide describes how you can use API Gateway and other API Gateway components to effectively manage APIs for services that you want to expose to consumers, whether inside your organization or outside to partners and third parties.
- webMethods API Gateway Configuration Guide: This guide describes how you can configure API Gateway and other API Gateway components to effectively manage APIs for services that you want to expose to consumers, whether inside your organization or outside to partners and third parties.

# <span id="page-4-2"></span>**7.0 Terminology Changes**

A release is listed in this section only if changes occurred in that release.

# <span id="page-5-0"></span>**8.0 Added, Removed, Deprecated, or Changed Items**

This section lists features, functionality, controls, portlets, properties, or other items that have been added, removed, deprecated, or changed. A release is listed in this section only if changes occurred in that release.

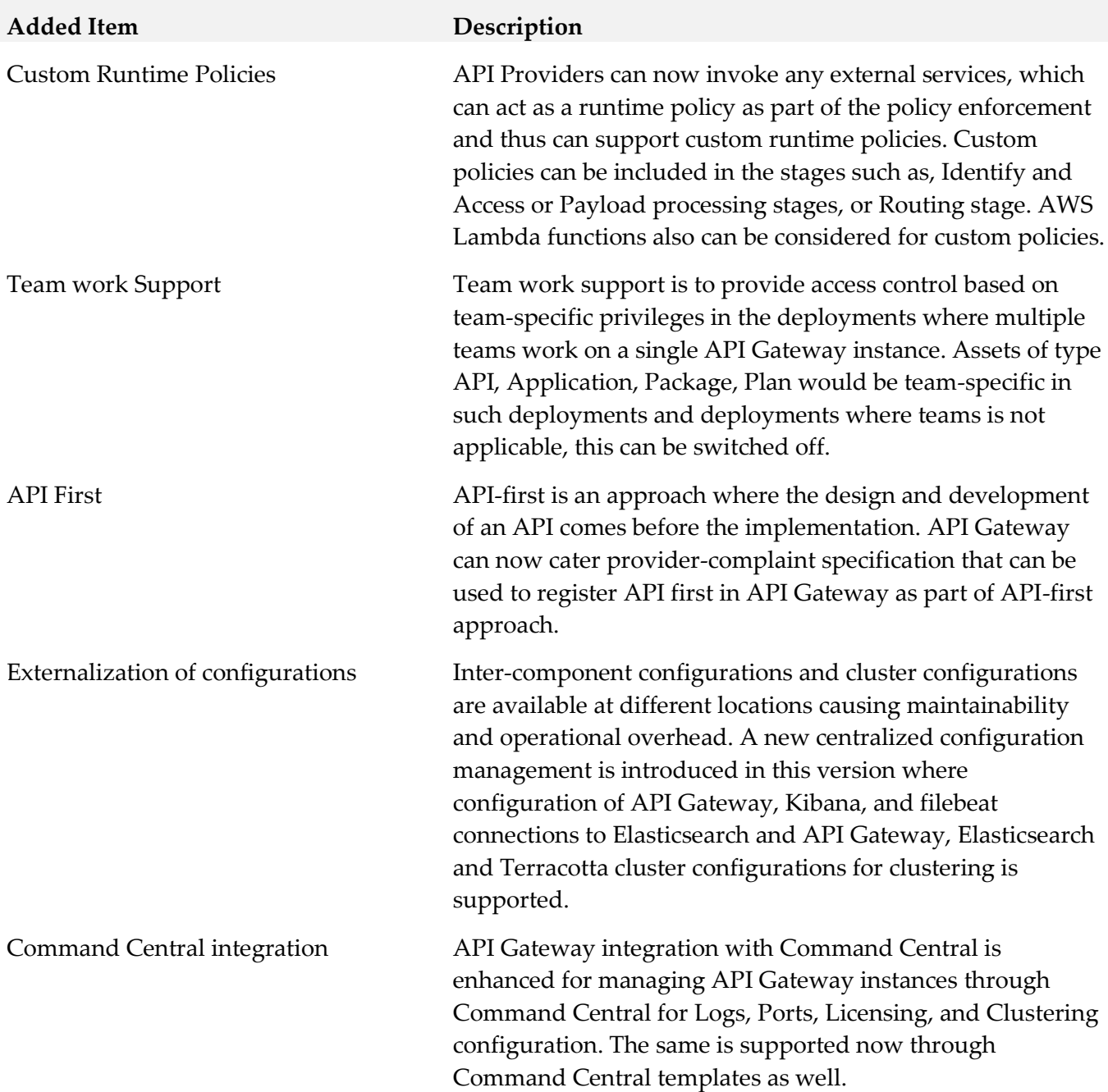

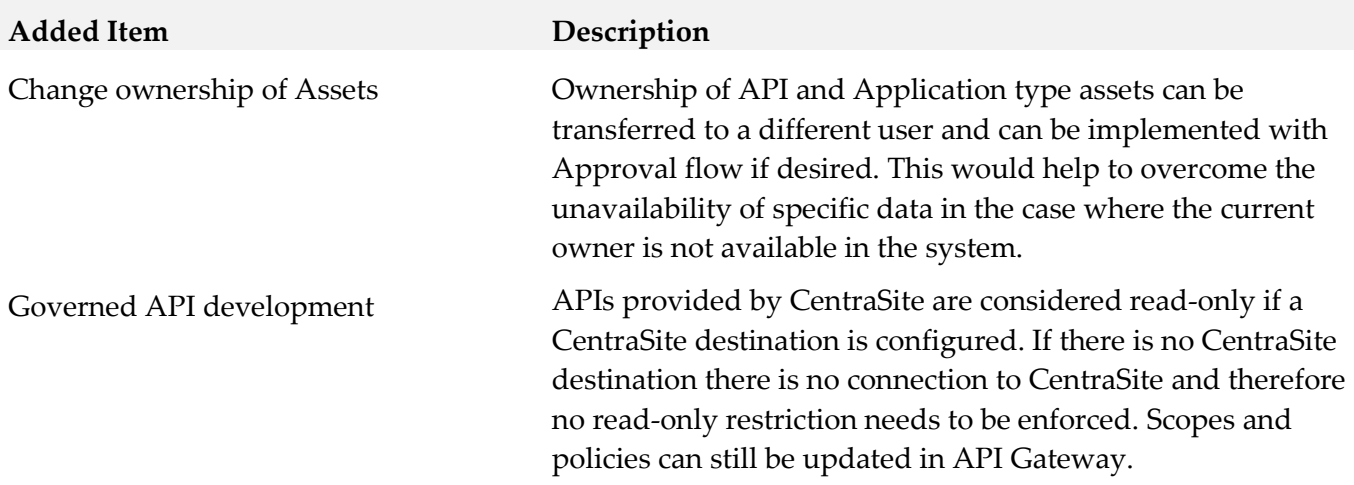

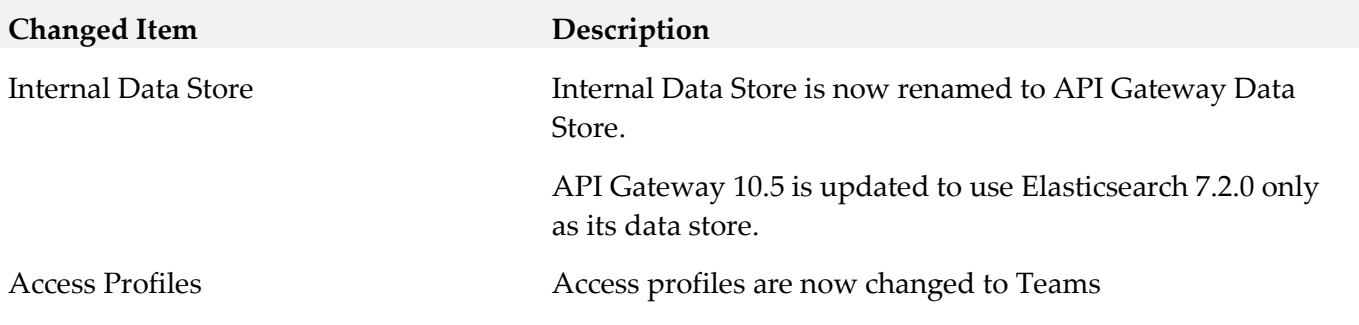

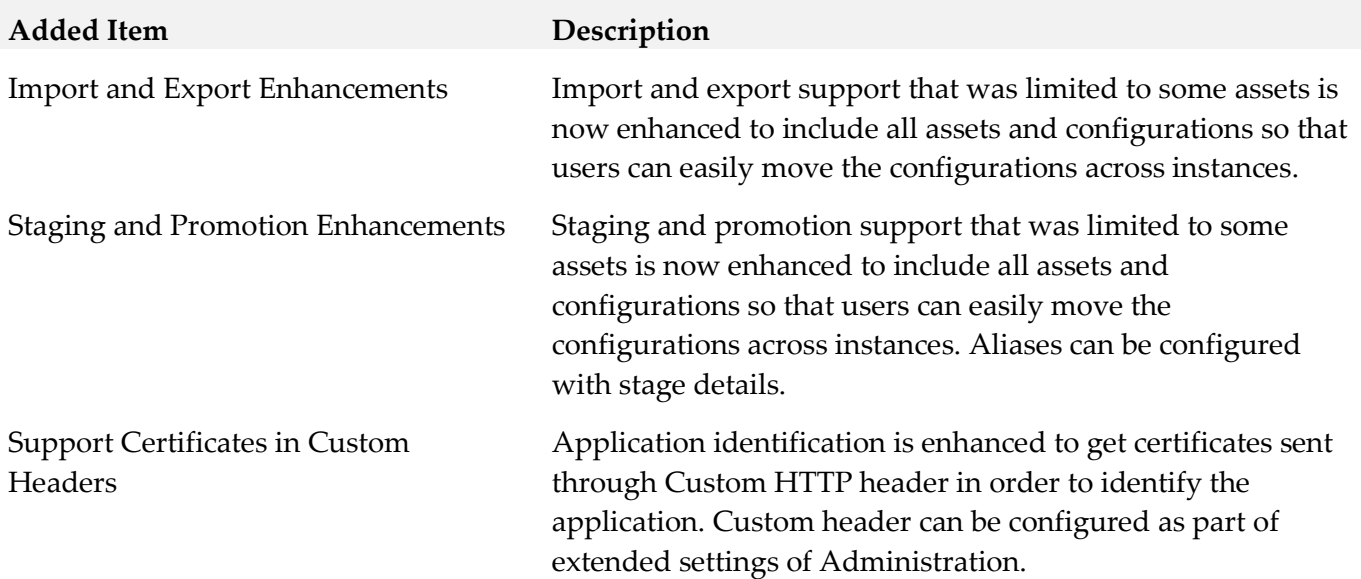

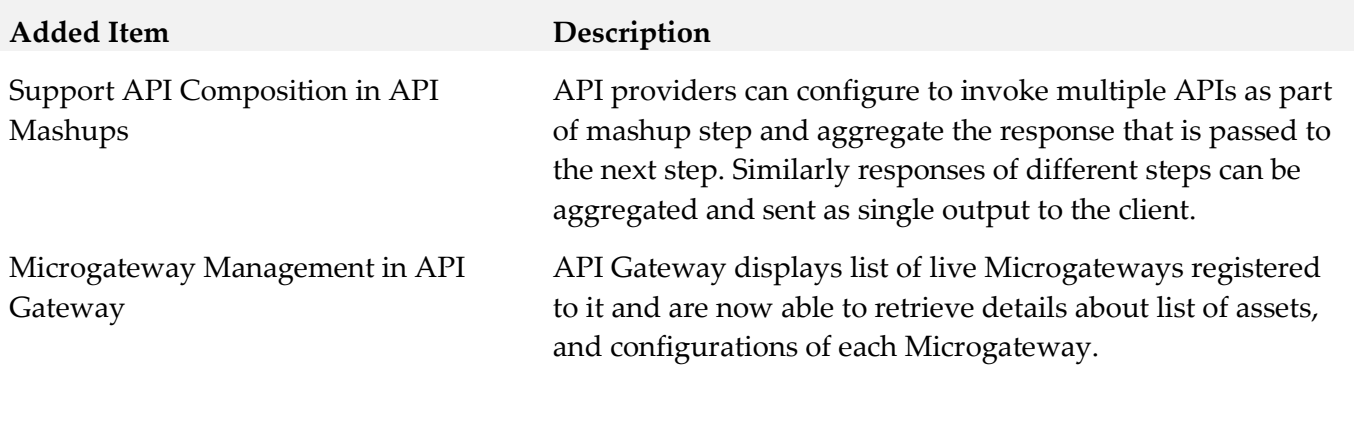

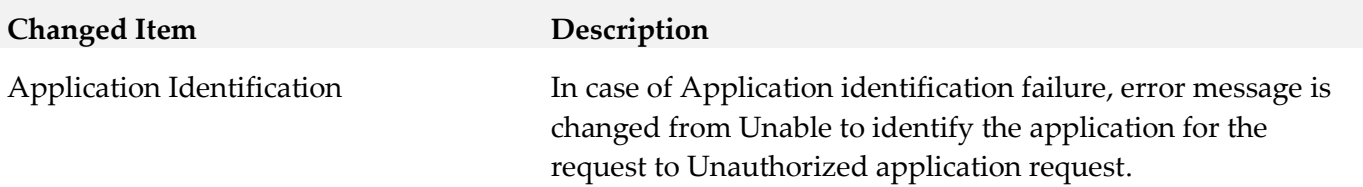

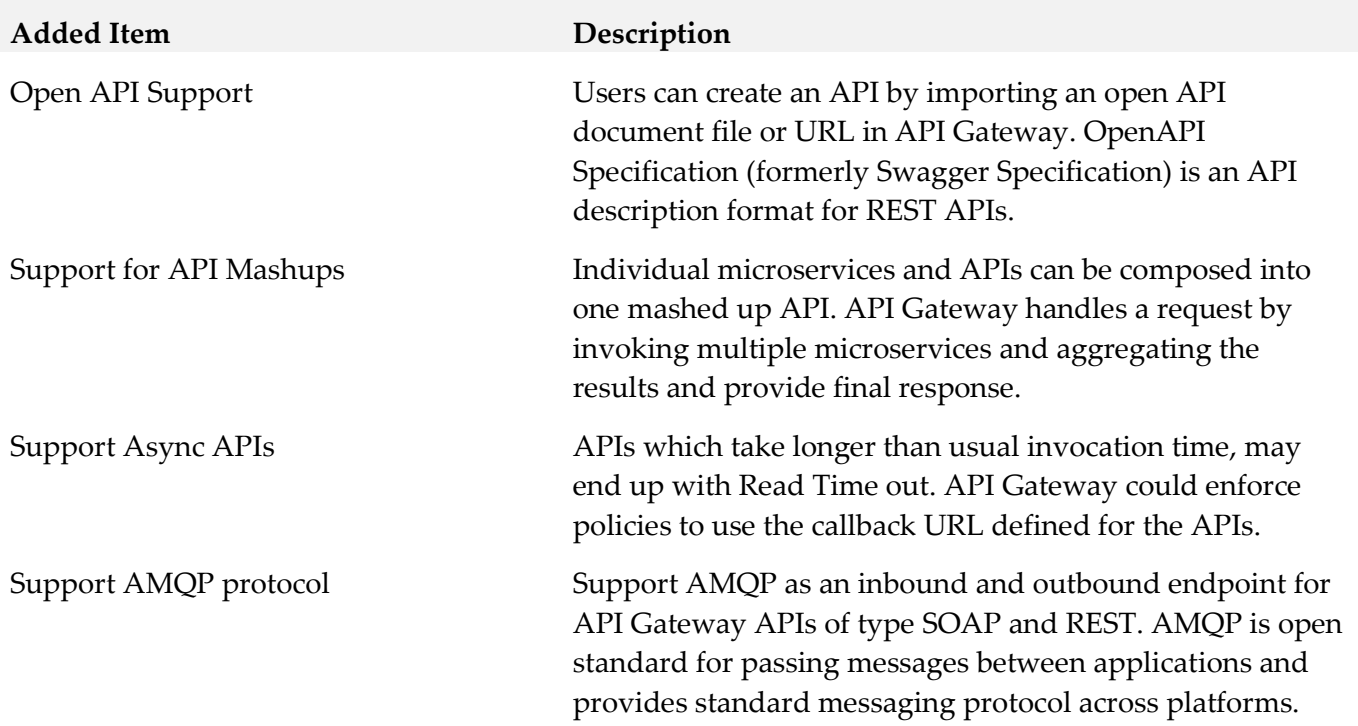

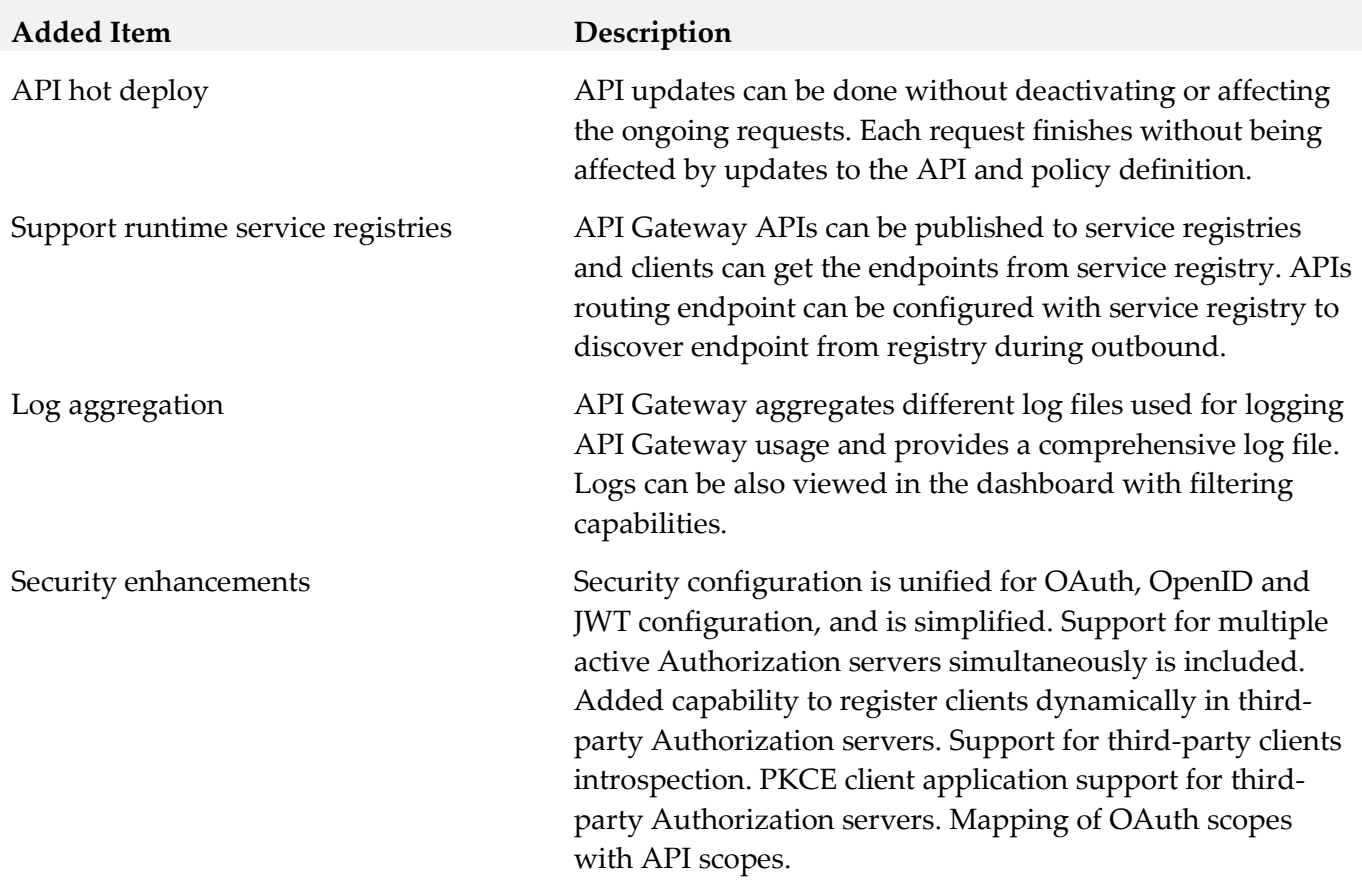

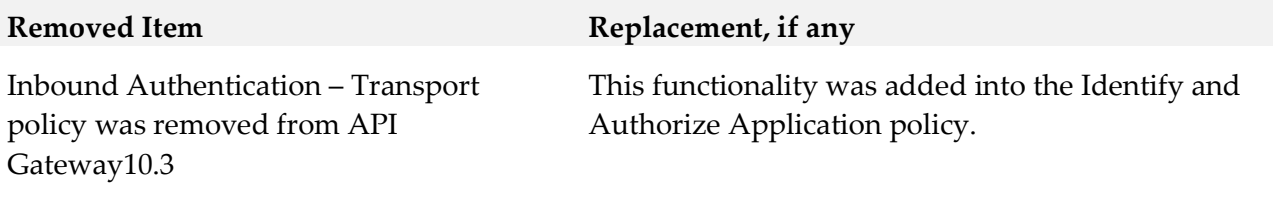

**Added Item Description**

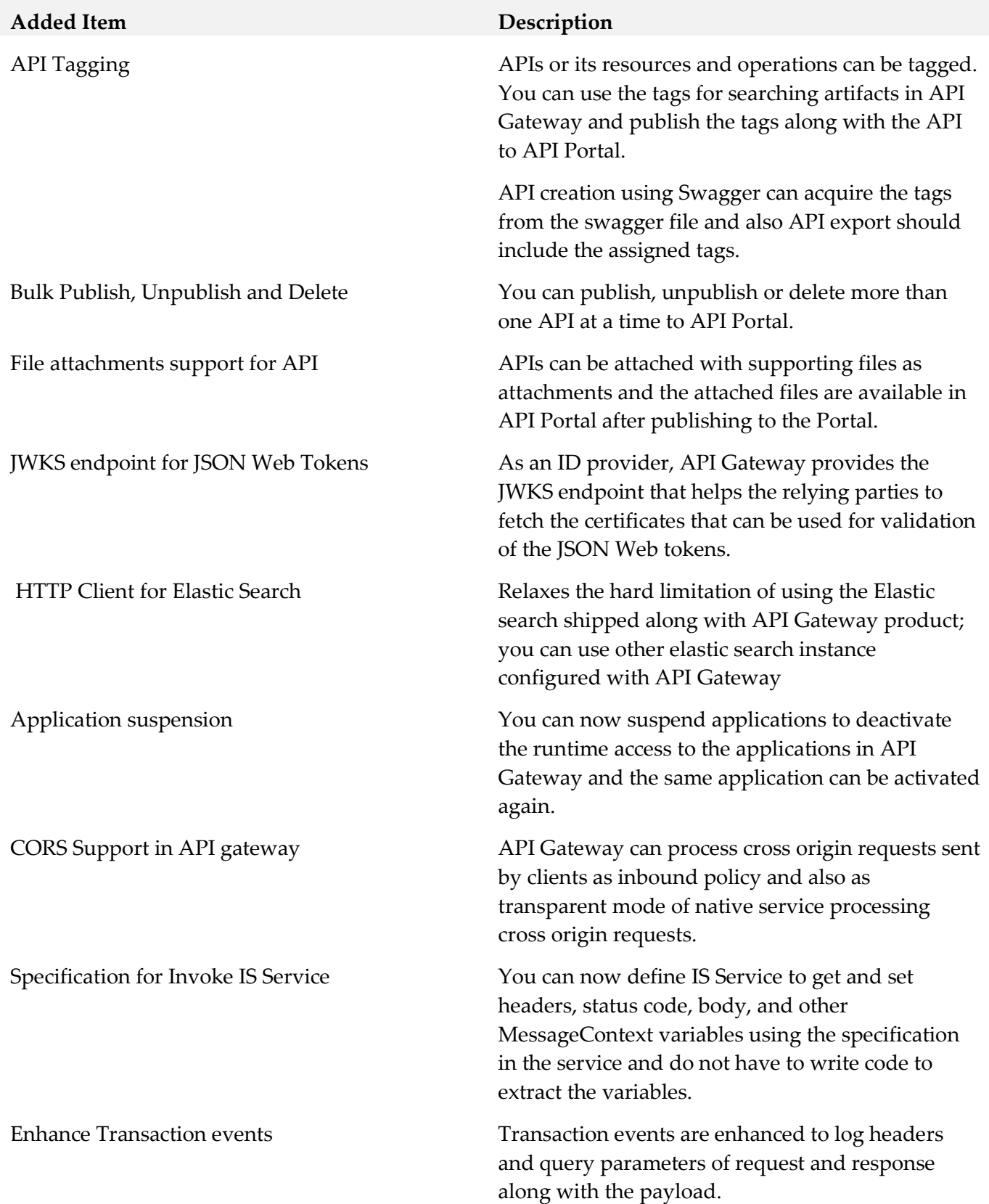

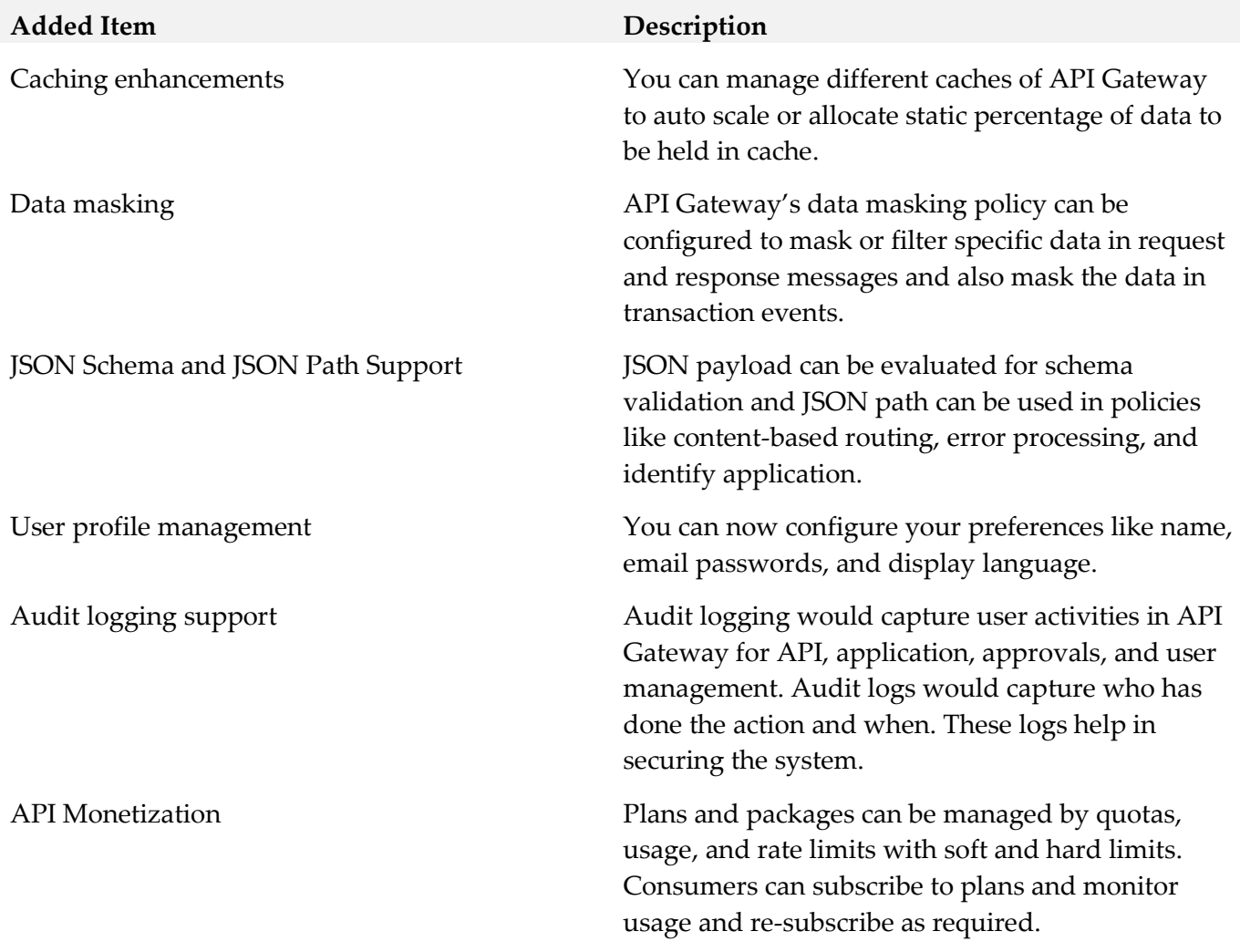

**Added Item Description**

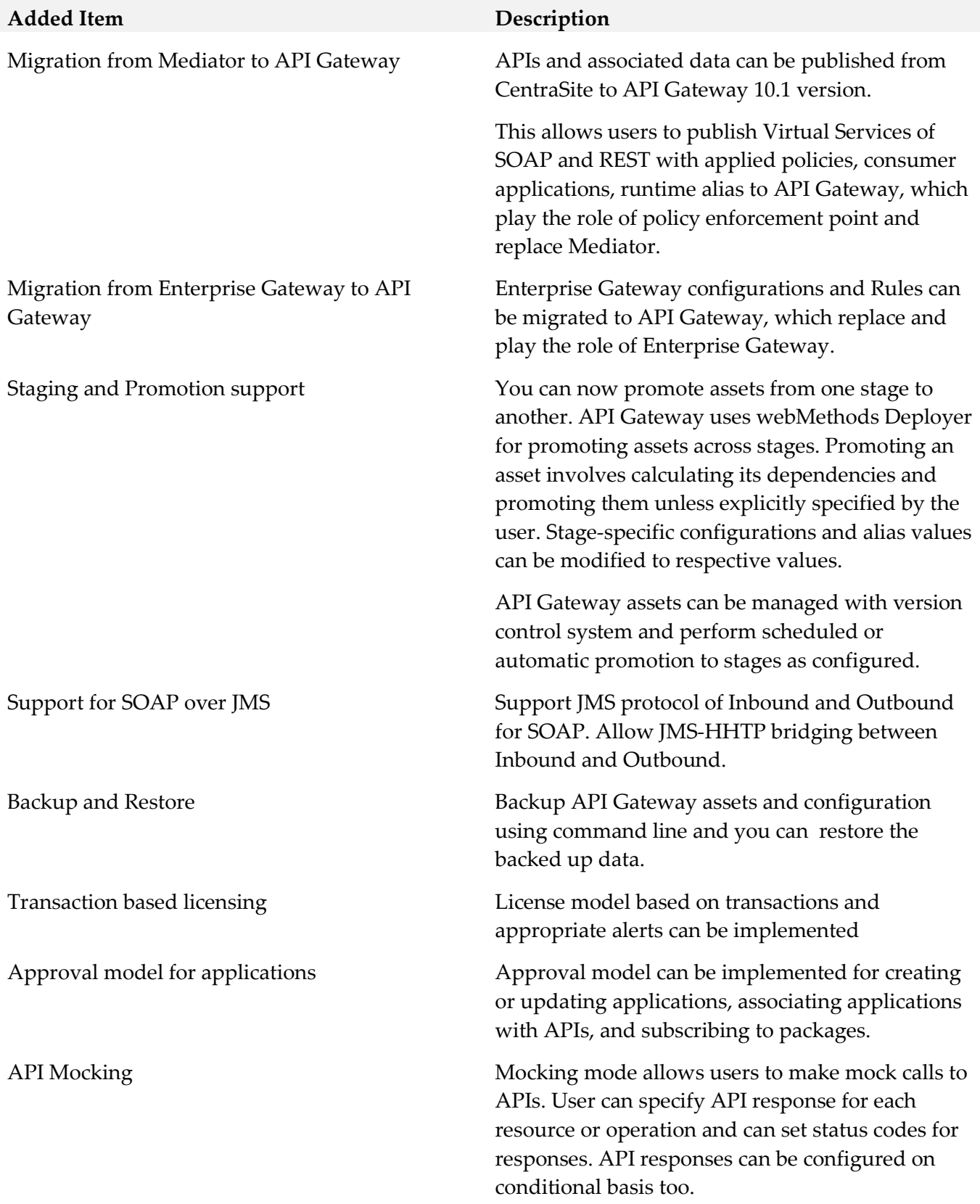

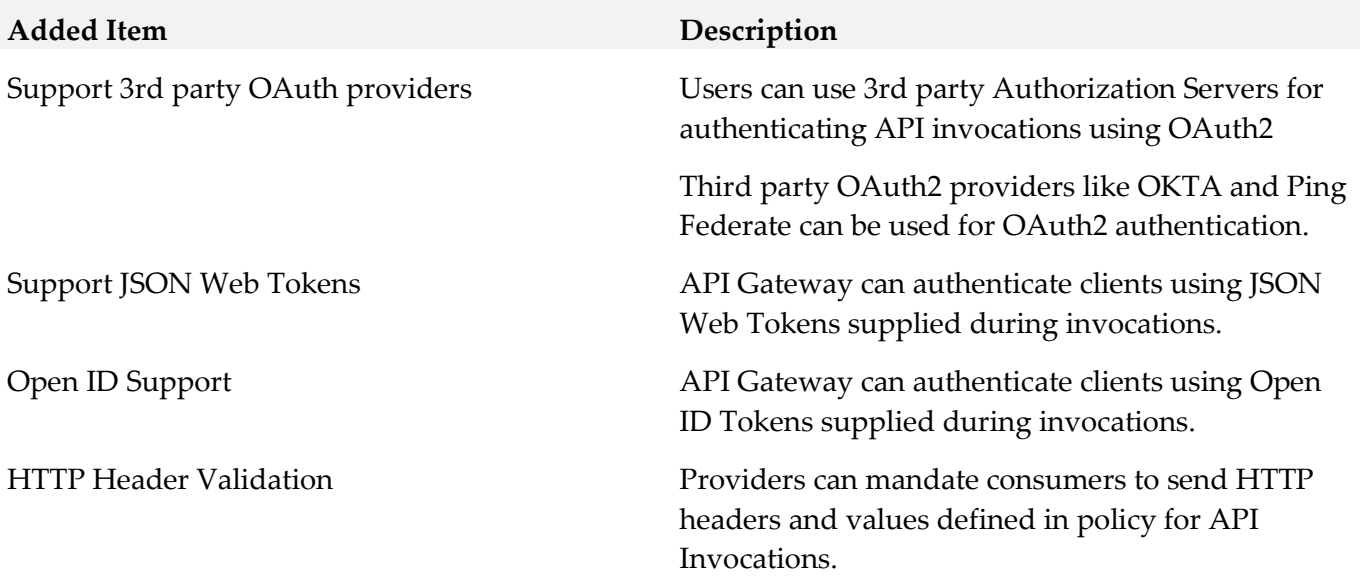

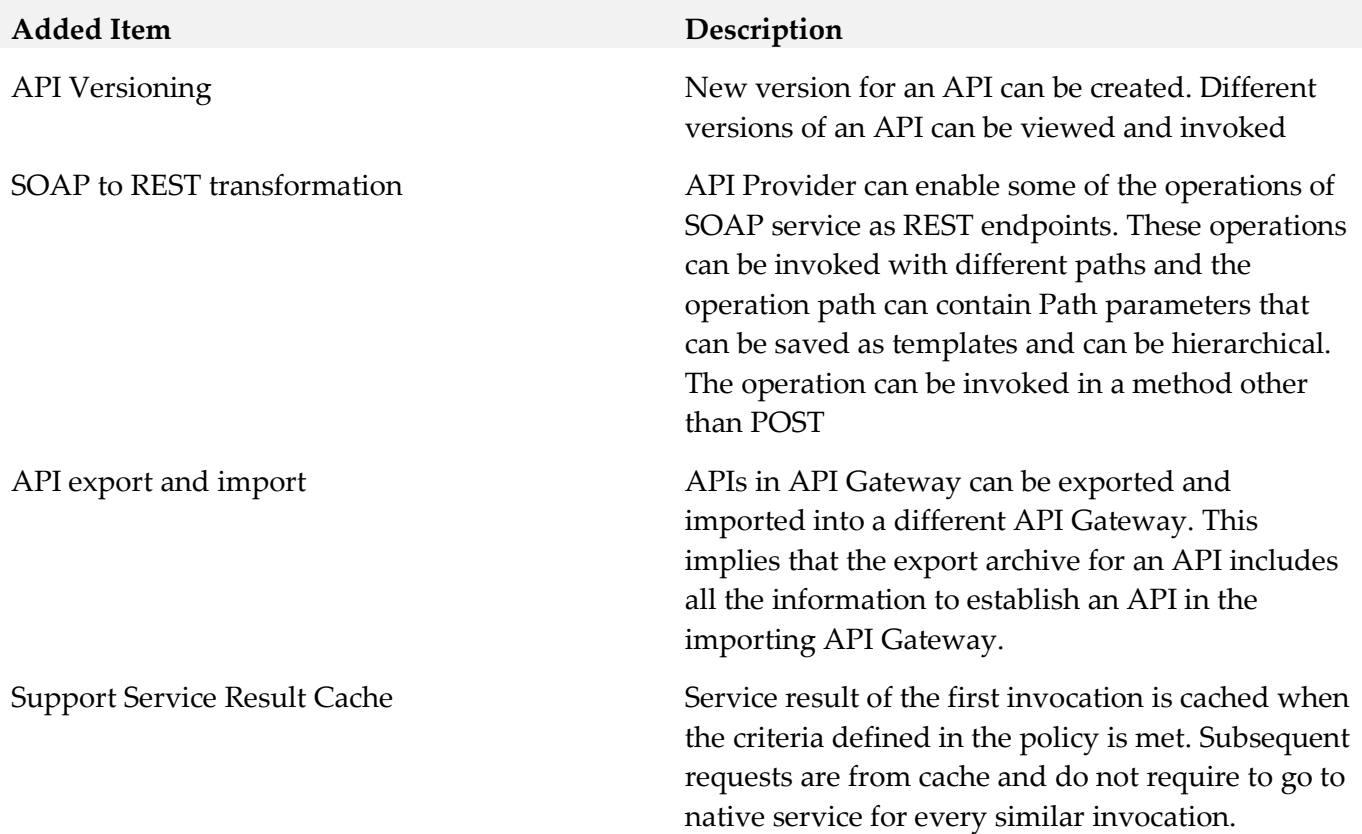

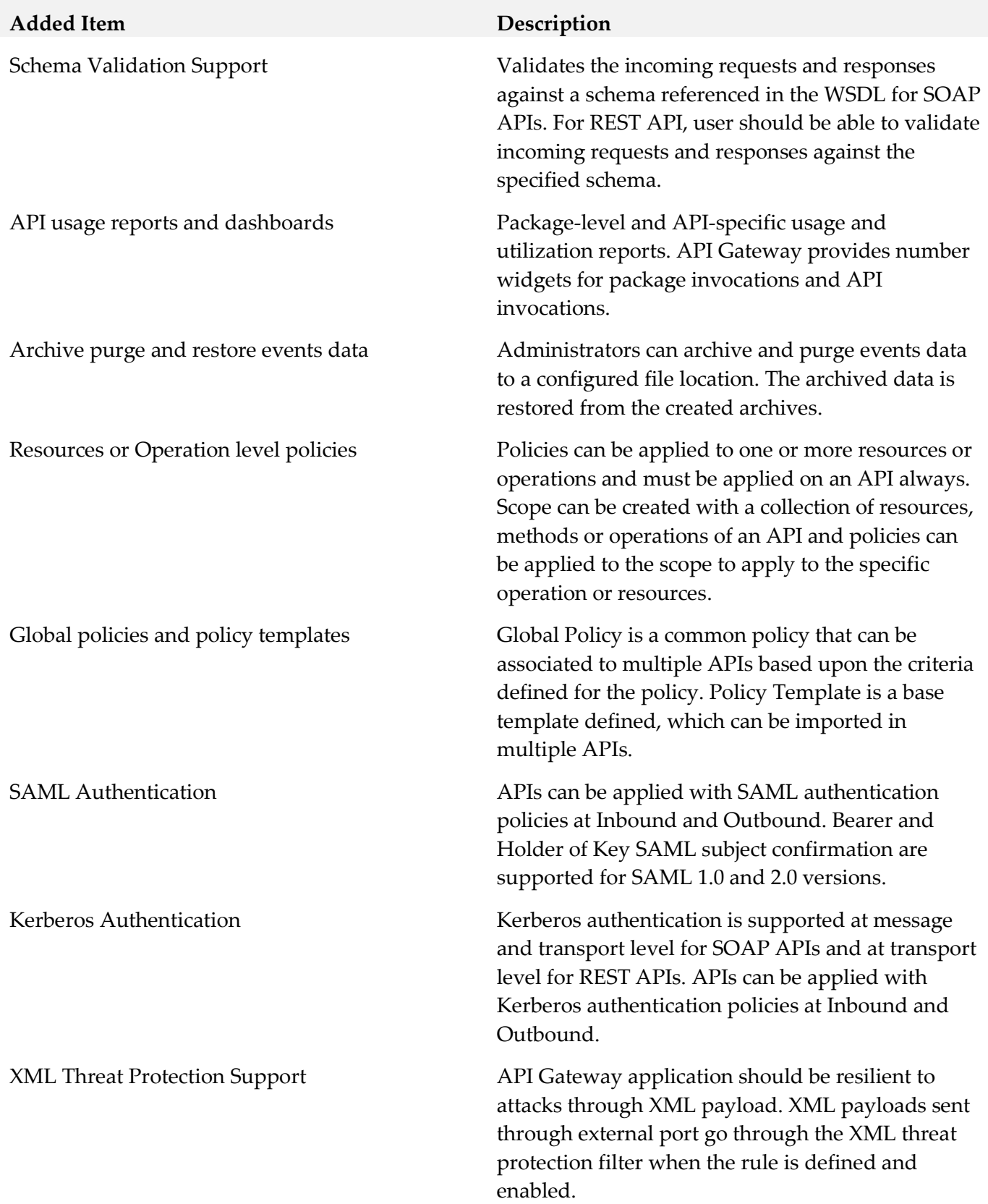

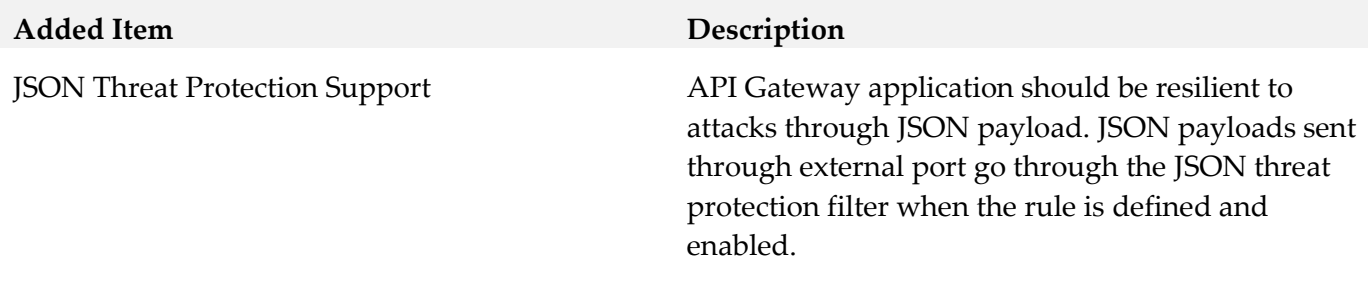

#### *Release 9.12*

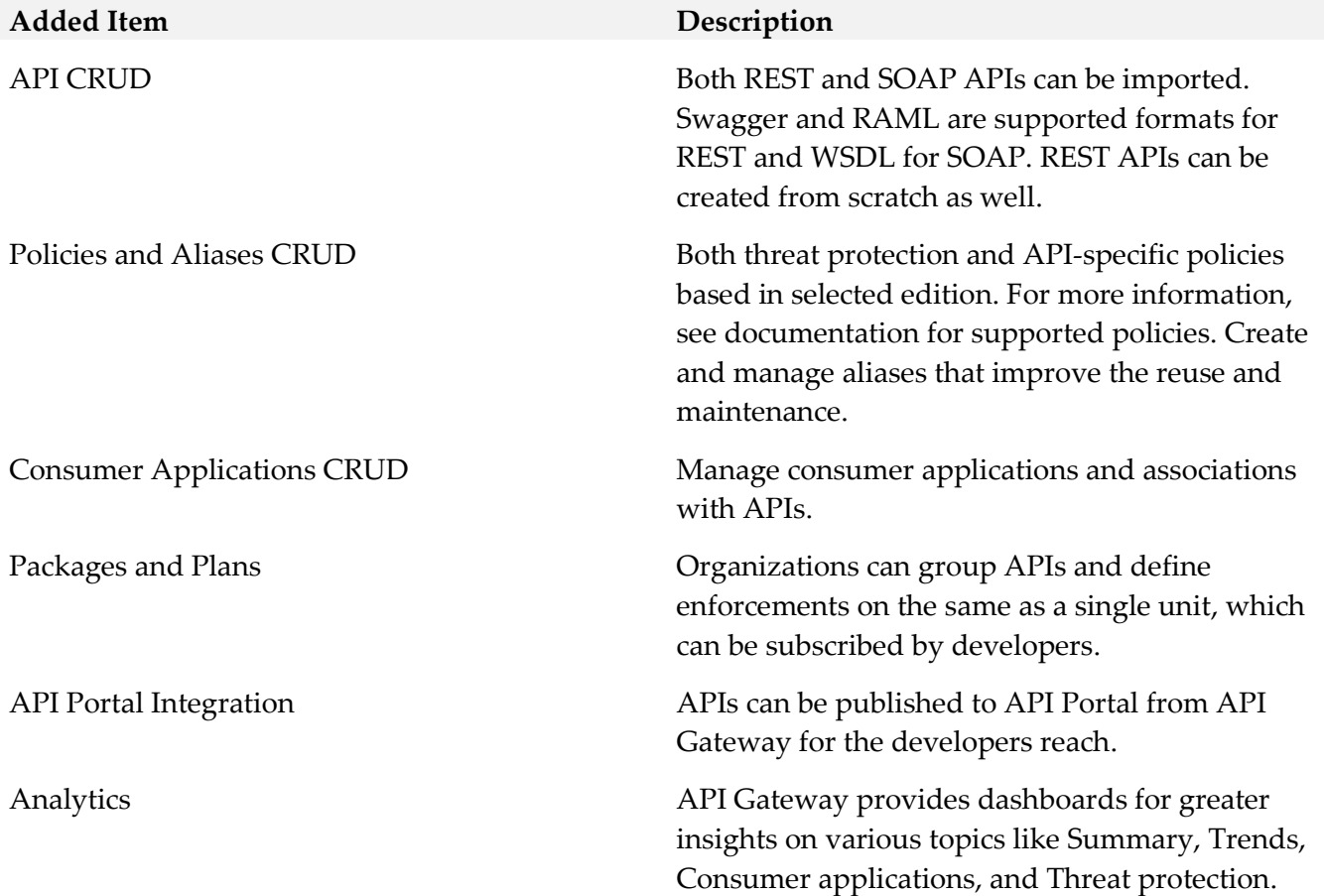

### <span id="page-14-0"></span>**9.0 Copyright Information**

Copyright © 2019 Software AG, Darmstadt, Germany and/or Software AG USA Inc., Reston, VA, USA, and/or its subsidiaries and/or its affiliates and/or their licensors.

The name Software AG and all Software AG product names are either trademarks or registered trademarks of Software AG and/or Software AG USA Inc. and/or its subsidiaries and/or its affiliates

and/or their licensors. Other company and product names mentioned herein may be trademarks of their respective owners.

Detailed information on trademarks and patents owned by Software AG and/or its subsidiaries is located at [http://softwareag.com/licenses.](http://softwareag.com/licenses)

This software may include portions of third-party products. For third-party copyright notices, license terms, additional rights or restrictions, please refer to "License Texts, Copyright Notices and Disclaimers of Third Party Products". For certain specific third-party license restrictions, please refer to section E of the Legal Notices available under "License Terms and Conditions for Use of Software AG Products / Copyright and Trademark Notices of Software AG Products". These documents are part of the product documentation, located a[t http://softwareag.com/licenses](http://softwareag.com/licenses) and/or in the root installation directory of the licensed product(s).

## <span id="page-15-0"></span>**10.0 Support**

Visit the **Empower website** to learn about support policies and critical alerts, read technical articles and papers, download products and fixes, submit feature/enhancement requests, and more.

Visit the [TECHcommunity website](http://techcommunity.softwareag.com/) to access additional articles, demos, and tutorials, technical information, samples, useful resources, online discussion forums, and more.

YAI-RM-105-20191015